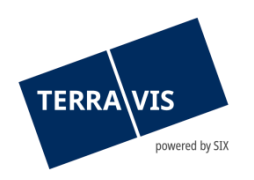

## **SIX Terravis AG** Hardturmstrasse 201 Postfach 8021 Zürich (UID: CHE-114.332.360)

**Release Notes**

**zum Terravis-Release 8.1 vom 13.02.2024**

Release Notes 8.1

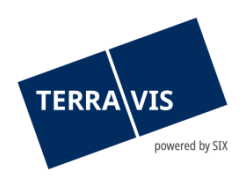

## **Terravis - Release 8.1**

# **Inhalt des Releases**

## **1. Übersicht neue Funktionalitäten - Anpassungen**

Folgende Erweiterungen und Korrekturen werden mit diesem Release verfügbar gemacht:

#### **System Terravis allgemein**

**--**

#### **Auskunftsportal Terravis**

**--**

### **Elektronischer Geschäftsverkehr Terravis (nur eGVT)**

**--**

## **Elektronischer Geschäftsverkehr Terravis (eGVT und Nominee)**

--

#### **Elektronischer Geschäftsverkehr Terravis (nur Nominee)**

- Einführung von MGW-Plus
- Geschäftsfall «Gläubigerwechsel zu SIS» Versandanzeige

#### **Verwaltungstreuhand von Register-Schuldbriefen (Nominee Operations)**

**--**

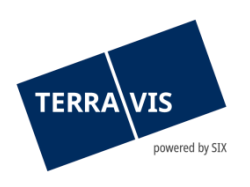

## **2. Details neue Funktionalitäten – Anpassungen**

- **2.1. System/Portal Terravis Allgemein**
- **--**
- **2.2. Auskunftsportal Terravis**
- **--**
- **2.3. Elektronischer Geschäftsverkehr Terravis (eGVT)**
- **--**

**2.4. Elektronischer Geschäftsverkehr Terravis (eGVT und Nominee)**

**--**

#### **2.5. Elektronischer Geschäftsverkehr Terravis (nur Nominee)**

#### **Einführung von MGW-Plus**

MGW-Plus (MGW steht für Massengläubigerwechsel) führt durch die Vereinfachung des notwenigen Hintergrundprozesses zur Übertragung der Registerschulbriefe in ein Nominee-Depot, zu einer Optimierung im Nominee Onboarding-Prozesses für Kreditinstitute. Kreditinstitute erhalten die beim Prozess notwendigen Dokumente elektronisch im dazu erzeugten Geschäftsfall innerhalb Terravis. Hierbei wird der Gläubigerwechsel (je nach Kanton mit oder ohne Liste der zu übertragenden Registerschuldbriefe) dem Kreditinstitut zur elektronischen Signierung vorgelegt.

#### **Geschäftsfall «Gläubigerwechsel zu SIS» - Versandanzeige**

Ab jetzt wird zusätzlich zu den bisherigen Dokumenten (Deckblätter für Grundbuchbestätigung Tagebuch- und Hauptbucheintrag) auch eine Versandanzeige im Geschäftsfall generiert. Die Versandanzeige kann vom Nominee-Kreditinstitut bei Bedarf für den Versand des Gläubigerwechsel-Formular an das Grundbuchamt verwendet werden. Somit entfällt der Aufwand für die Erstellung des Begleitschreibens an das Grundbuchamt.

#### **Hinweis Bedienungsanleitungen:**

Weiterführende Informationen können der jeweiligen Bedienungsanleitung detailliert entnommen werden. Die Bedienungsanleitungen sind nach dem Release verfügbar. Die jeweiligen Bedienungsanleitungen können im [Terravis Download-center](https://www.six-group.com/de/site/terravis/usage/download-center.html) abgerufen werden.

#### **2.6. Verwaltungstreuhand von Register-Schuldbriefen (Nominee Operations)**

**--**